# OSNOVC cable transmission

# **КРАТКОЕ РУКОВОДСТВО ПО ЭКСПЛУАТАЦИИ**

Промышленный управляемый (L2+) PoE коммутатор Gigabit Ethernet с функцией мониторинга температуры/влажности/напряжения

# **SW-81602/ILS(port 90W, 600W)**

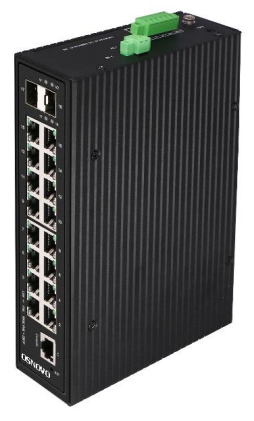

Прежде чем приступать к эксплуатации изделия, внимательно прочтите настоящее руководство

**[www.osnovo.ru](http://www.osnovo.ru/)**

# **Оглавление**

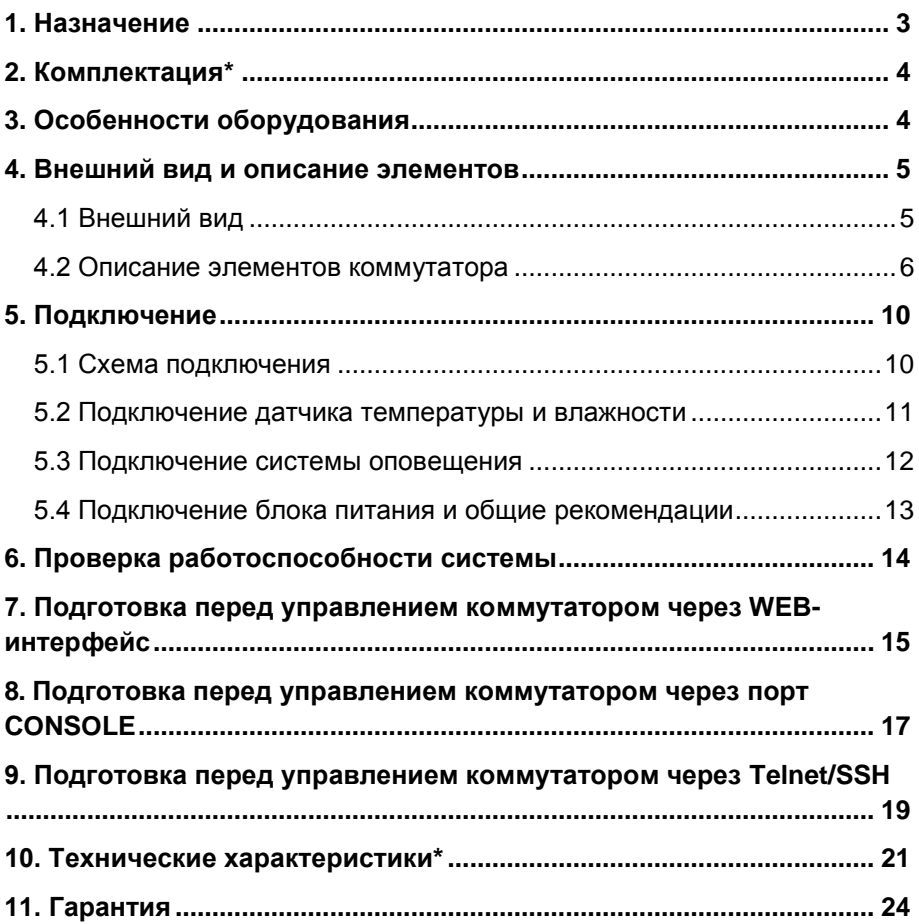

#### **1. Назначение**

<span id="page-2-0"></span>Промышленный управляемый (L2+) PoE коммутатор Gigabit Ethernet SW-81602/ILS(port 90W, 600W) с функцией мониторинга температуры/влажности/напряжения предназначен для систем промышленного применения и для установки в уличные станции OSNOVO.

Отличительной чертой коммутатора является возможность удаленного мониторинга напряжения питания, температуры и влажности окружающей среды, как через собственный WEB интерфейс, так и с помощью специализированного программного обеспечения OSNOVO Monitoring System.

Коммутатор SW-81602/ILS(port 90W, 600W) оснащен 16ю основными портами Gigabit Ethernet (10/100/1000Base-T) с поддержкой PoE (технология передачи питания на сетевое устройство вместе с данными по одному и тому же кабелю).

Каждый из 16ти портов соответствует стандартам PoE IEEE 802.3 af/at и автоматически определяет подключаемые PoE-устройства, кроме того 1 и 2 порты дополнительно поддерживают стандарт PoE IEEE 802.3bt (макс. мощность до 90Вт на порт). Эти порты коммутатора позволяют запитывать особо мощные сетевые устройства, такие как поворотные PTZ камеры с подсветкой, мощные Wi-Fi точки доступа.

Общая выходная мощность PoE составляет 600Вт. Функция PoE может быть отключена или включена для каждого порта в отдельности через WEB интерфейс. Коммутаторы имеют функцию PoE Alive, которая автоматически останавливает и возобновляет подачу PoE, если подключенное устройство зависло по каким-либо причинам.

Кроме того, коммутатор SW-81602/ILS(port 90W, 600W) оснащены 2мя Gigabit Ethernet Uplink портами SFP (1000Base-X). В качестве SFP-модулей рекомендуется использовать промышленные модули с расширенным температурным диапазоном и подходящей скоростью передачи данных.

В коммутаторе предусмотрен порт Console (RJ-45) для управления устройством через интерфейс RS-232.

Конфигурирование коммутатора SW-81602/ILS(port 90W, 600W) производится через WEB-интерфейс. Устройство поддерживает множество функций L2 и L2+ уровня, таких как: VLAN, IGMP snooping, STP, EAPS, QoS и др.

Коммутатор способен питаться от блоков питания напряжением DC12-57V (для функции PoE требуется напряжение БП от 48V до 57V), обладает возможностью подключения источника резервного питания.

Коммутатор SW-81602/ILS(port 90W, 600W) полностью сохраняет работоспособность при температуре -40…+80 ºС, что позволяет эксплуатировать его в промышленных неотапливаемых помещениях, а также использовать в уличных станциях OSNOVO.

#### **2. Комплектация\***

- <span id="page-3-0"></span>1. Коммутатор SW-81602/ILS(port 90W, 600W) – 1шт.
- 2. Клеммная колодка 6-pin 1шт.
- 3. Датчик температуры и влажности 1шт.
- 4. Краткое руководство по эксплуатации –1шт.
- <span id="page-3-1"></span>5. Упаковка – 1шт.

# **3. Особенности оборудования**

- Возможность удаленного мониторинга таких показателей, как:
	- Температура на внешнем датчике;
	- Влажность на внешнем датчике;
	- Напряжение питания на основном и резервном блоках питания.
- Подходит для работы с мощными PoE устройствами (максимальная мощность РоЕ на 1 и 2 портах – до 90 Вт, соответствие стандартам PoE IEEE 802.3 af/at/bt);
- Разработан для организации сети в неотапливаемых помещениях и на промышленных объектах (рабочая температура -40…+80°С, класс защиты IP40);
- Управление всеми настройками через WEB интерфейс, RS232 (порт Console) и посредством CLI по протоколу Telnet.
- Поддержка функций L2 уровня (VLAN, IGMP snooping, QoS, LACP и тд.)
- Поддержка кольцевой топологии подключения (ERPS, EAPS, STP, RSTP).

# <span id="page-4-1"></span><span id="page-4-0"></span>**4. Внешний вид и описание элементов**

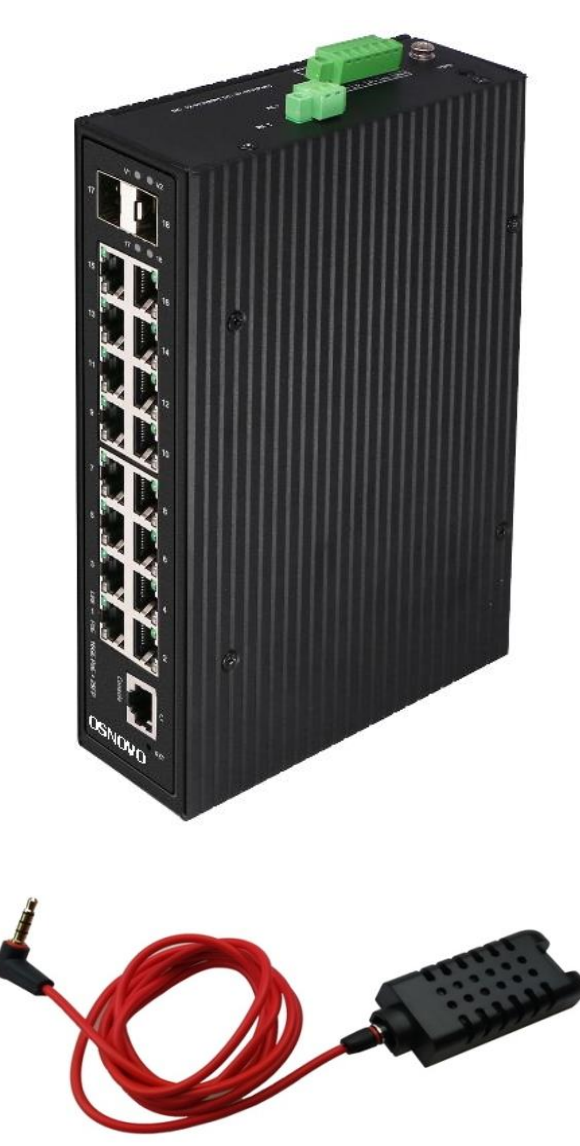

**4.1 Внешний вид**

Рис.1 Коммутатор SW-81602/ILS(port 90W, 600W), датчик температуры/влажности с кабелем для подключения к коммутатору (внешний вид)

<span id="page-5-0"></span>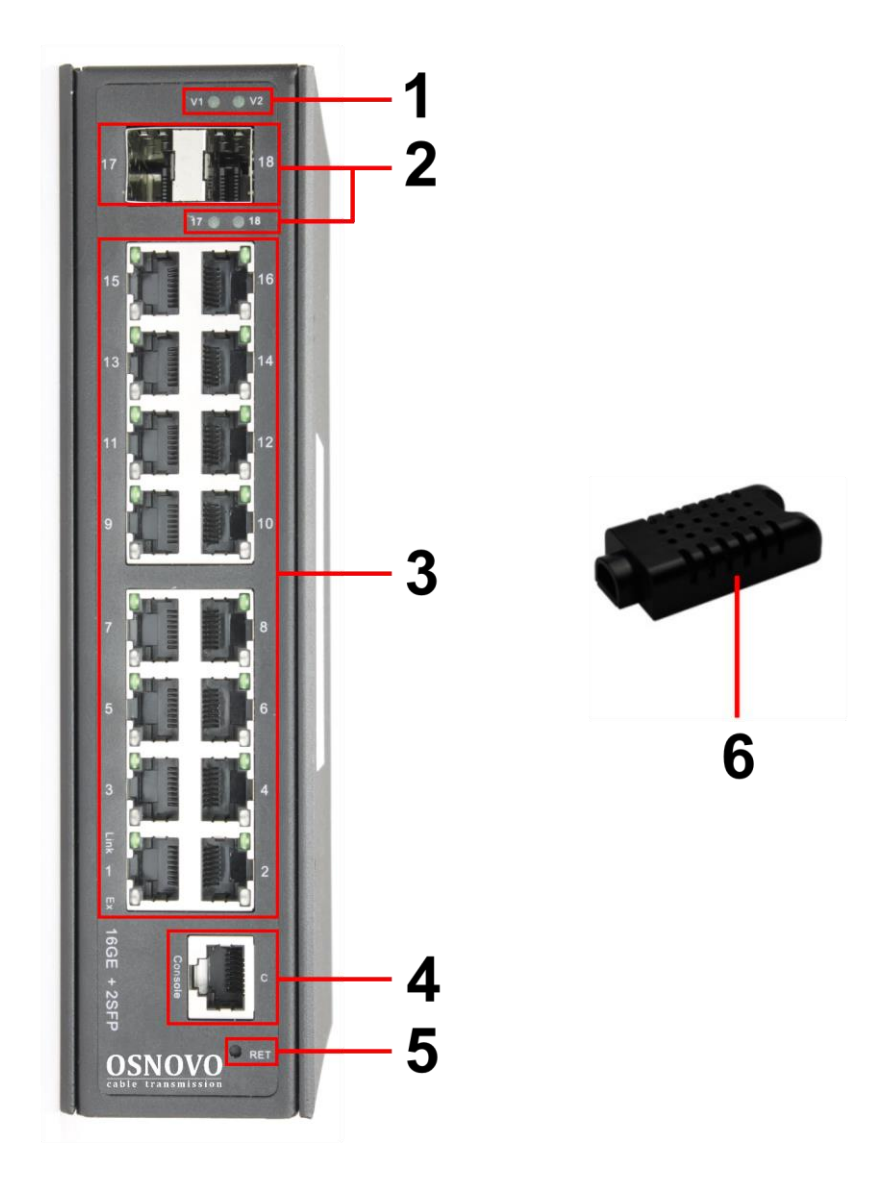

Рис. 2 Коммутатор SW-81602/ILS(port 90W, 600W), разъемы, кнопки и индикаторы на передней панели, датчик температуры/влажности

Таб.1 Назначение разъемов, кнопок и индикаторов на передней панели коммутатора SW-81602/ILS(port 90W, 600W)

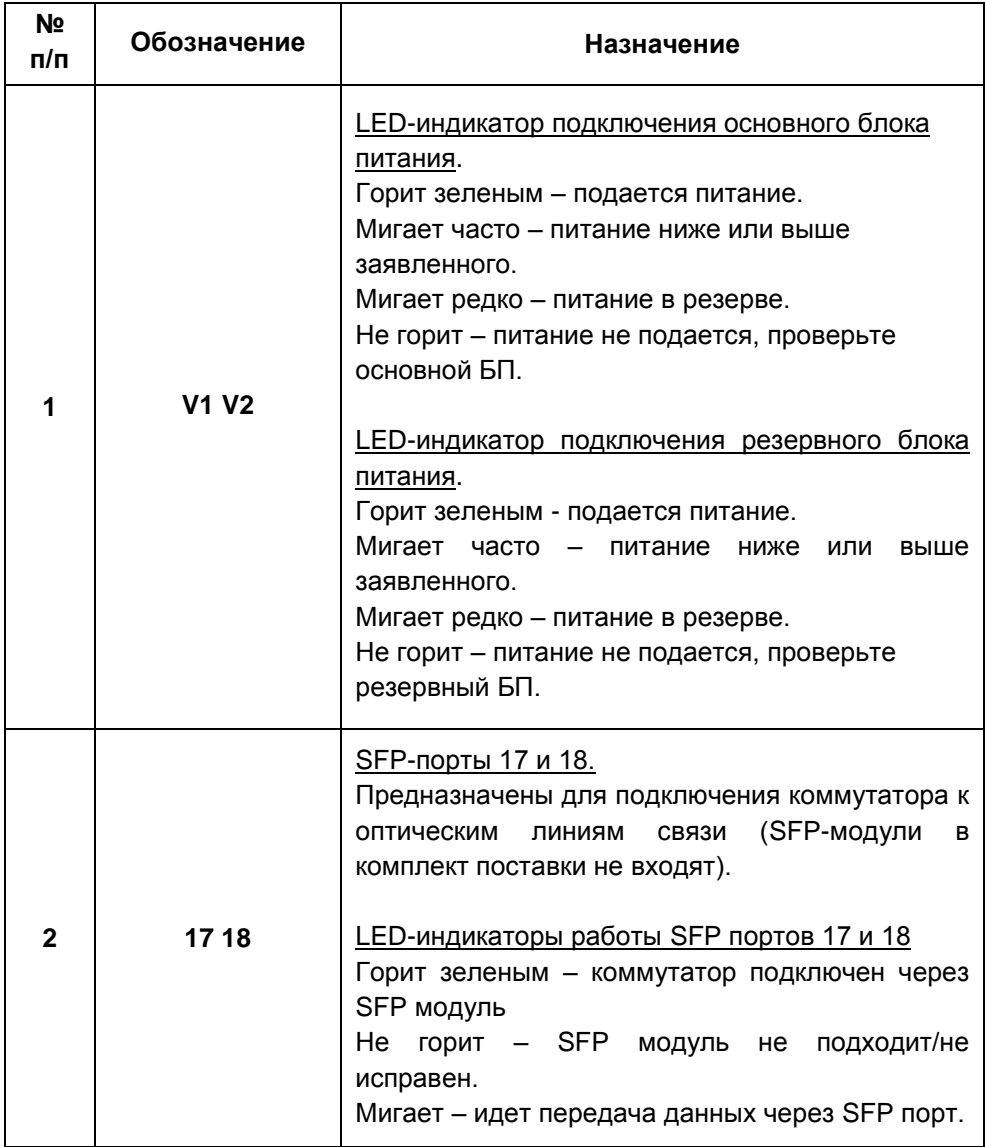

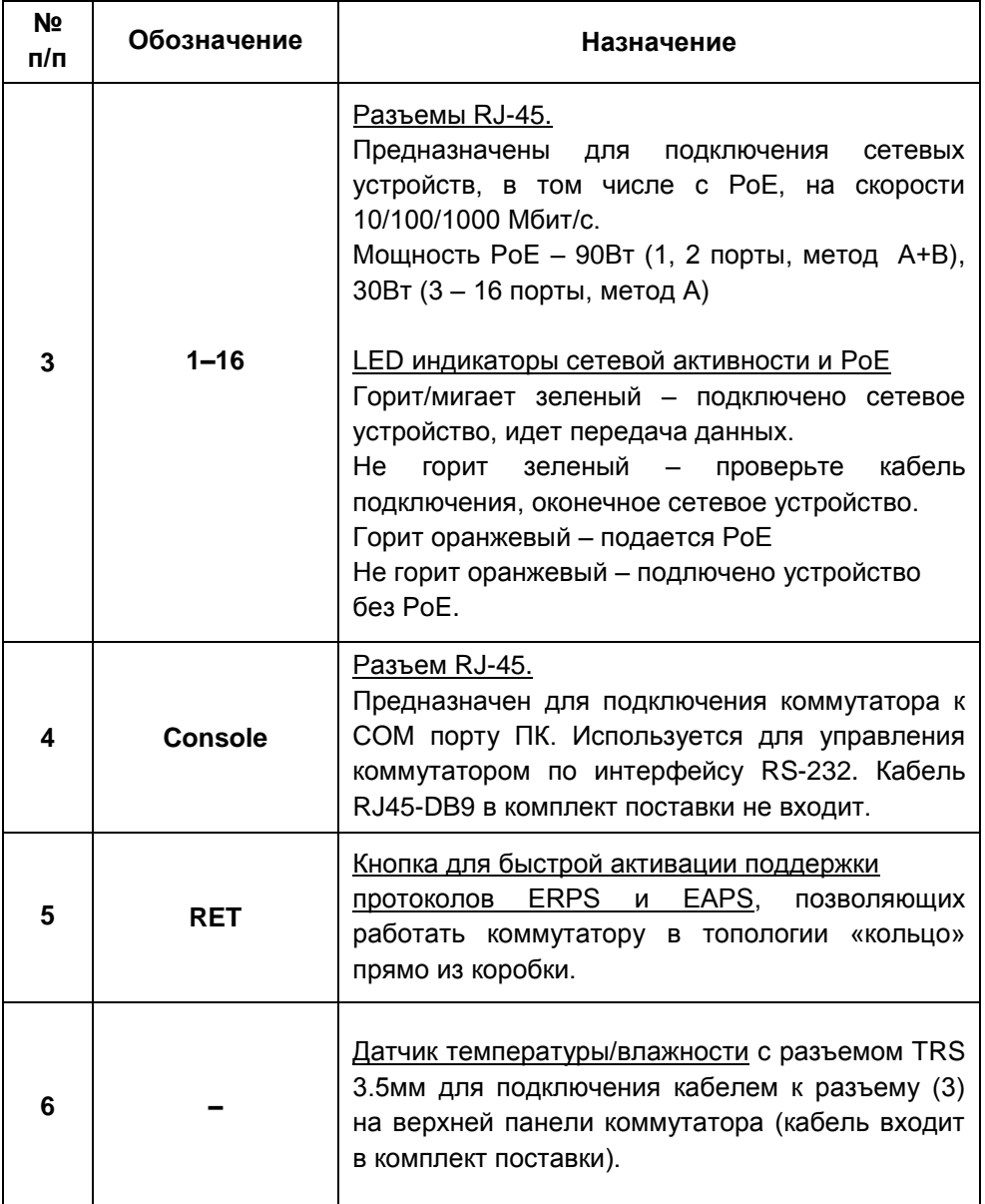

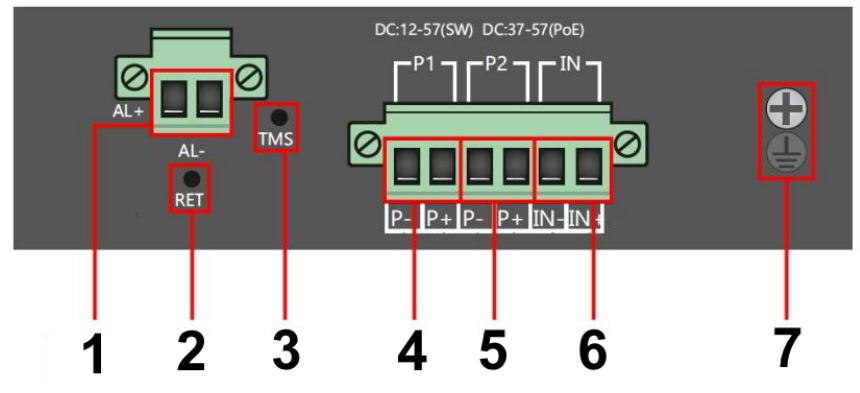

Рис. 3 Коммутатор SW-81602/ILS(port 90W, 600W), разъемы и кнопки на верхней панели

Таб. 2 Назначение разъемов, кнопок и индикаторов на верхней панели коммутатора SW-81602/ILS(port 90W, 600W)

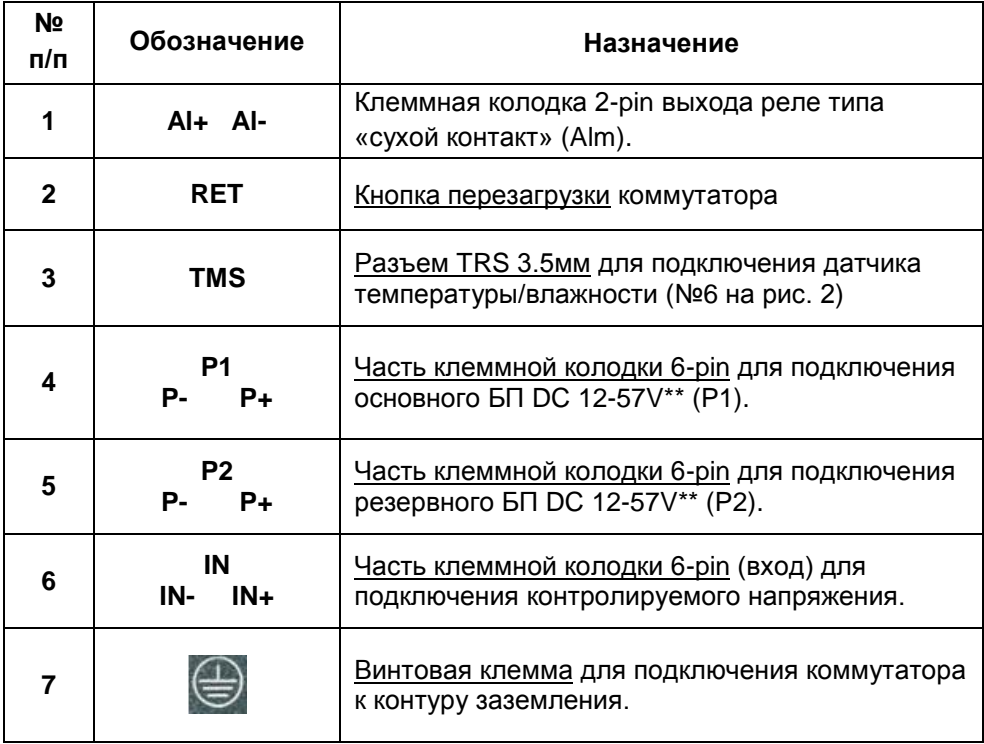

\*\*Функция PoE активна при использовании БП с напряжением DC 48-57V

# **5. Подключение**

#### **5.1 Схема подключения**

<span id="page-9-1"></span><span id="page-9-0"></span>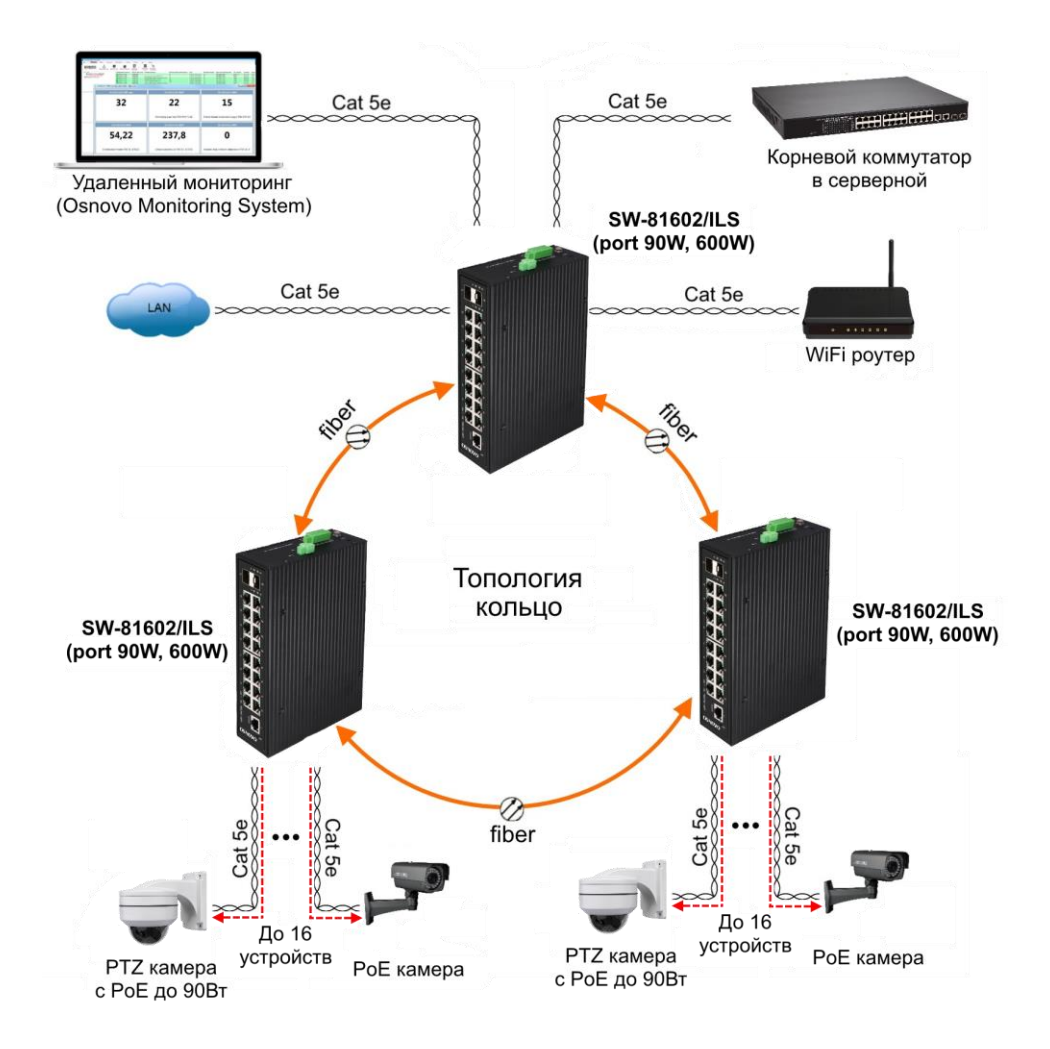

Рис.4 Схема подключения коммутатора SW-81602/ILS(port 90W, 600W) с использованием кольцевой топологии

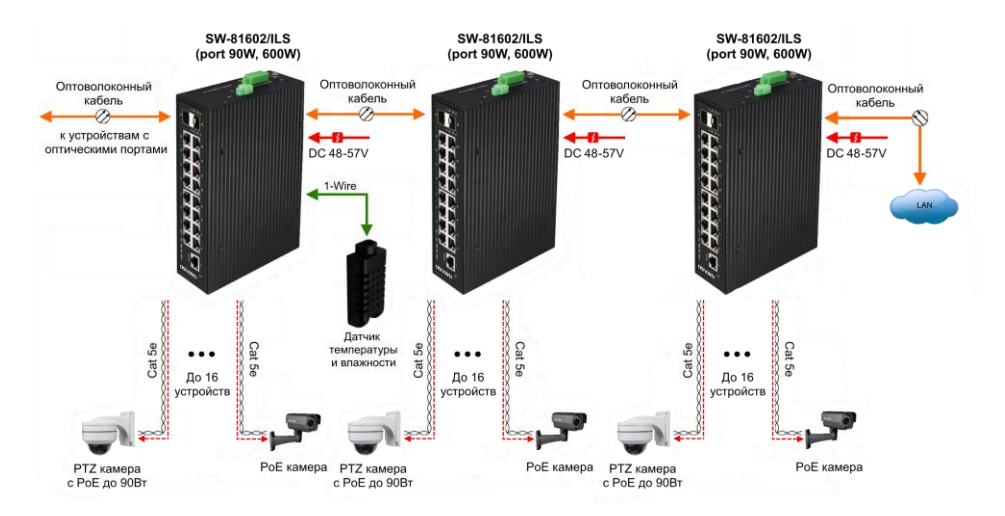

Рис.5 Типовая схема подключения коммутатора SW-81602/ILS(port 90W, 600W)

#### **5.2 Подключение датчика температуры и влажности**

<span id="page-10-0"></span>Внешний датчик предназначен для передачи информации о температуре (°C) и влажности (%) окружающей среды, используется цифровой интерфейс на основе протокола 1-Wire. Датчик подключается комплектным кабелем к разъему TRS 3.5mm на коммутаторе (Рис.6).

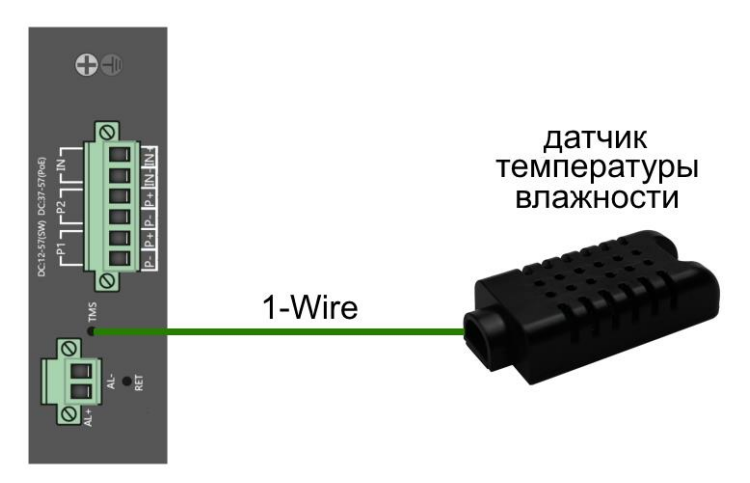

Рис.6 Схема подключения внешнего датчика температуры и влажности к коммутатору SW-81602/ILS(port 90W, 600W)

Для контроля значений температуры/влажности и напряжения питания используется соответствующая страница WEB интерфейса (Рис.7). Подробная информация о мониторинге параметров находится в полной документации.

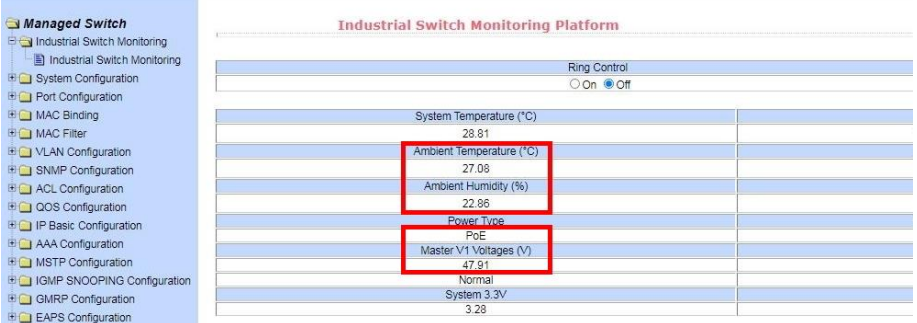

<span id="page-11-0"></span>Рис.7 Контроль температуры/влажности, напряжения питания через WEB-интерфейс коммутатора

#### **5.3 Подключение системы оповещения**

Коммутатор SW-81602/ILS(port 90W, 600W) оснащен релейным выходом типа сухой контакт (NO) для включения системы тревожного оповещения. Релейный выход поддерживает управление исполнительными устройствами (сирена, светодиодное табло и т.д.) мощностью не более 24 Вт. Напряжение источника питания, подключенного к релейному выходу, не должно превышать 24 В постоянного тока. Ток, проходящий через реле, не должен превышать 1 A (Рис.8).

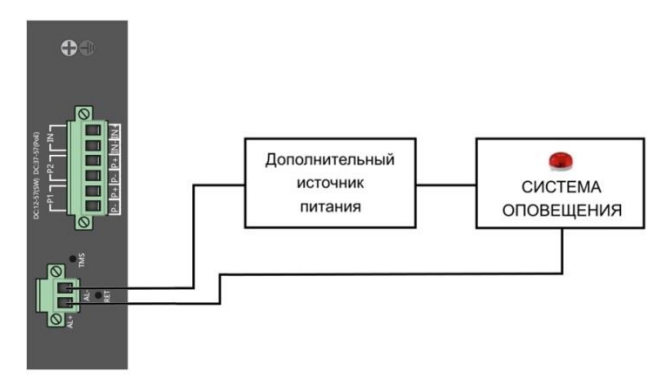

Рис.8 Схема подключения системы оповещения к коммутатору SW-81602/ILS(port 90W, 600W)

#### <span id="page-12-0"></span>**5.4 Подключение блока питания и общие рекомендации**

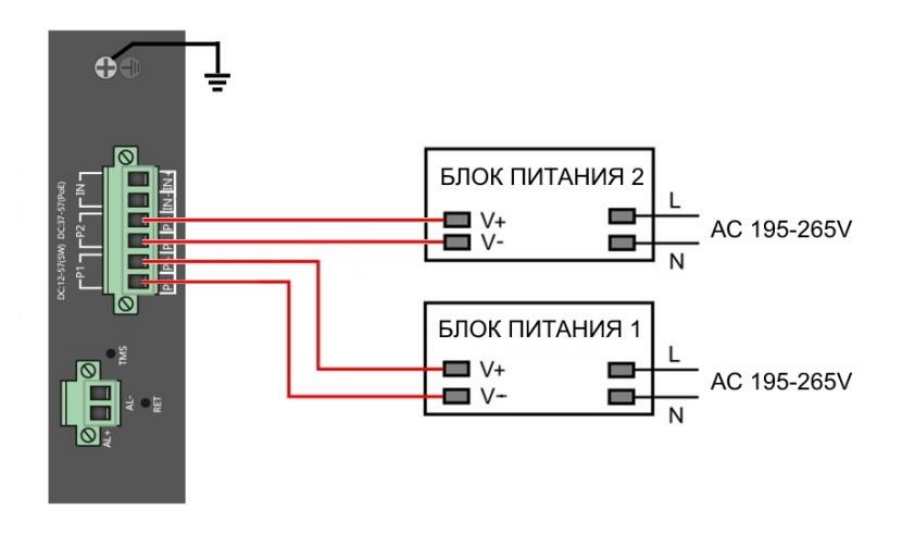

Рис.9 Схема подключения блоков питания к коммутатору SW-81602/ILS(port 90W, 600W)

#### *Внимание !*

- Перед установкой и подключением коммутатора отключите питание.
- Подключайте кабели от блоков питания к клеммной колодке коммутатора строго соблюдая полярность.
- Используйте блоки питания соответствующей мощности не менее 600Вт (рекомендуется 20% запас по мощности).
- При настройке коммутатора информацию о максимальной мощности используемого БП следует внести в поле *Total Power* раздела «Настройка параметров PoE» в WEB-интерфейсе коммутатора для автоматического расчета текущей нагрузки РоЕ. Процедура описана в п. 11.21.1 полного Руководства по эксплуатации коммутатора (находится на сайте osnovo.ru).
- Максимальная мощность PoE на один порт 30 Вт. 1 и 2 порты способны запитывать PoE устройства мощностью до 90 Вт методом А + В (1,2, 4, 5 + 3,6,7,8 -).
- Для обеспечения функционирования встроенной грозозащиты необходимо надежно заземлить корпус коммутатора (клемма 7) рис.3.
- В случае обнаружения неисправностей не разбирайте устройство и не ремонтируйте его самостоятельно.

### **6. Проверка работоспособности системы**

<span id="page-13-0"></span>После подключения кабелей к разъёмам и подачи питания на коммутатор SW-81602/ILS(port 90W, 600W) можно убедиться в его работоспособности.

Подключите коммутатор между двумя ПК с известными IPадресами, располагающимися в одной подсети, например, 192.168.0.2 и 192.168.0.3.

На первом компьютере (192.168.0.2) запустите командную строку (выполните команду cmd) и в появившемся окне введите команду:

#### **ping 192.168.0.3**

Если все подключено правильно, на экране монитора отобразится ответ от второго компьютера (Рис.10). Это свидетельствует об исправности коммутатора.

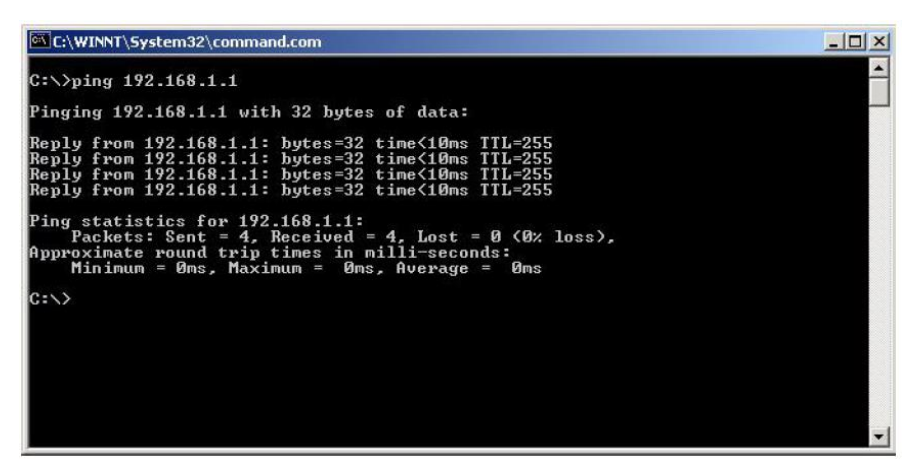

Рис.10 Данные, отображающиеся на экране монитора, после использования команды Ping.

Если ответ ping не получен («Время запроса истекло»), то следует проверить соединительный кабель и IP-адреса компьютеров.

Если не все пакеты были приняты, это может свидетельствовать:

- о низком качестве кабеля;
- о неисправности коммутатора;
- о помехах в линии.

#### **Примечание**:

Причины потери в оптической линии могут быть вызваны:

- неисправностью SFP-модулей
- изгибами кабеля
- большим количеством узлов сварки
- <span id="page-14-0"></span>- неисправностью или неоднородностью оптоволокна.

# **7. Подготовка перед управлением коммутатором через WEB-интерфейс**

WEB-интерфейс позволяет гибко настраивать и отслеживать состояние коммутатора, используя браузер (Google Chrome, Opera, IE и тд) из любой точки в сети.

Прежде, чем приступить к настройке коммутатора через Webинтерфейс, необходимо убедиться, что ваш ПК и коммутатор находятся в одной сети. Чтобы правильно сконфигурировать ваш ПК используйте следующую пошаговую инструкцию:

- 1. Убедитесь, что сетевая карта в вашем ПК установлена, работает и поддерживает TCP/IP протокол.
- 2. Подключите между собой коммутатор и ваш ПК, используя патчкорд RJ-45
- 3. По умолчанию IP-адрес коммутатора: **192.168.0.1** Коммутатор и ваш ПК должны находиться в одной подсети. Измените IP адрес вашего ПК на 192.168.0.Х, где Х-число от 2 до 254. Пожалуйста, убедитесь, что IP-адрес, который вы назначаете вашему ПК, не совпадал с IP-адресом коммутатора.

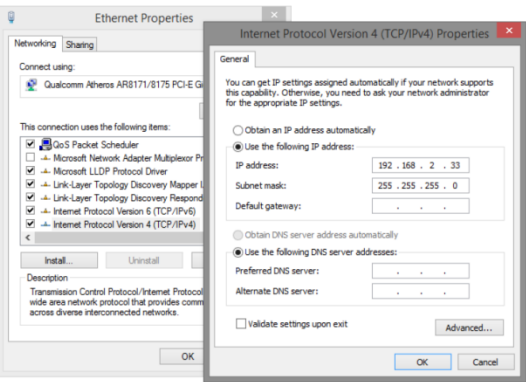

- 4. Запустите Web-браузер (IE, Firefox, Chrome) на вашем ПК
- 5. Введите в адресную строку **192.168.0.1** (IP-адрес коммутатора) и нажмите Enter на клавиатуре.

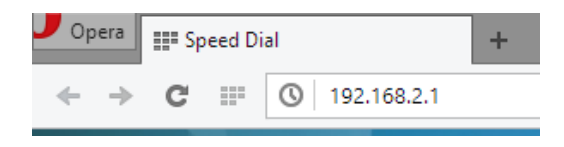

6. Появится форма аутентификации. По умолчанию Логин: **admin.** Пароль: **admin**

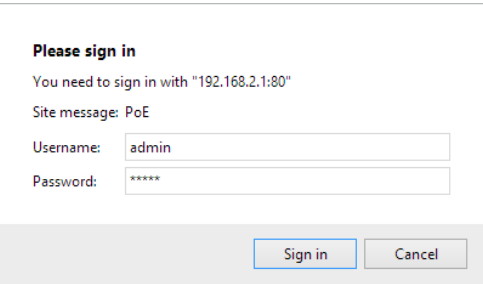

В дальнейшем пароль и логин можно поменять через WEB интерфейс коммутатора.

# <span id="page-16-0"></span>**8. Подготовка перед управлением коммутатором через порт CONSOLE**

Управление коммутатором через COM-порт (RS-232) может потребоваться, если по каким-либо причинам управление через WEBнедоступно.

Скачайте и установите на ПК, с которого будет проводиться конфигурирование коммутатора программу-эмулятор HyperTerminal или PuTTY. После установки необходимого ПО используйте следующую пошаговую инструкцию:

- 1. Соедините порт Console коммутатора с COM-портом компьютера с помощью кабеля.
- 2. Запустите HyperTerminal на ПК.
- 3. Задайте имя для нового консольного подключения.

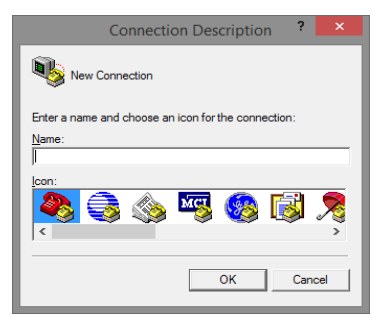

4. Выберите COM-порт, к которому подключен коммутатор.

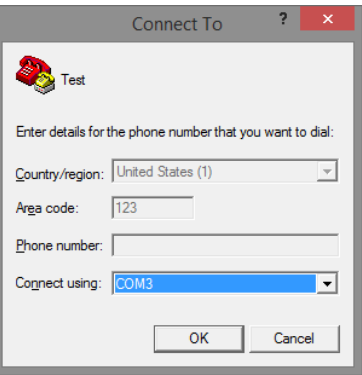

- 5. Настройте COM-порт следующим образом:
- Скорость передачи данных (Baud Rate) 115200;
- Биты данных (Data bits) 8;
- Четность (Parity) нет;
- Стоп биты (Stop bits) 1;
- Управление потоком (flow control) нет.

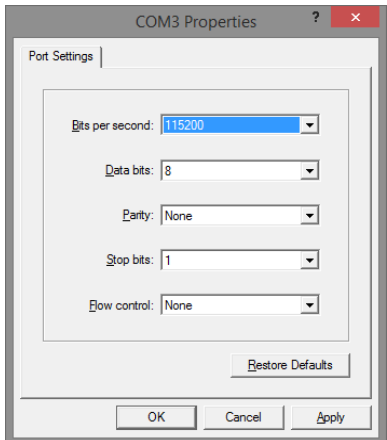

6. Система предложит войти Вам в интерфейс CLI (управление через командную строку). По умолчанию имя пользователя/пароль – admin/admin.

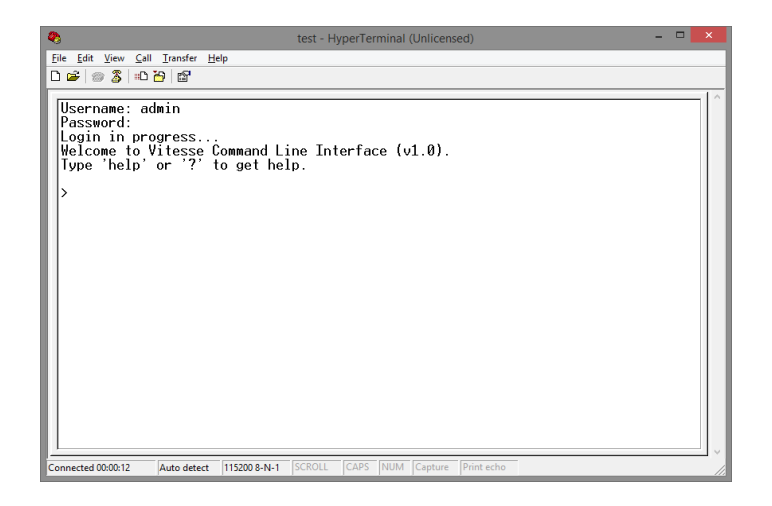

# <span id="page-18-0"></span>**9. Подготовка перед управлением коммутатором через Telnet/SSH**

Протоколы Telnet и SSH предоставляют пользователю текстовый интерфейс командной строки для управления коммутатором (CLI). Но только SSH обеспечивает создание безопасного канала с полным шифрованием передаваемых данных. Чтобы получить доступ к CLI коммутатора через Telnet/SSH, ваш ПК и коммутатор должны находиться в одной сети. Подробнее, как это сделать рассматривалось в разделе инструкции «Подготовка перед управлением коммутатором через WEB-интерфейс».

Telnet интерфейс встроен в командную строку CMD семейства операционных систем Microsoft Windows. SSH интерфейс доступен только с помощью программы эмулятора SSH терминала. Ниже показано, как получить доступ к CLI коммутатора через SSH с помощью программы PuTTY.

- 1. Зайдите в меню PuTTY Configuration. Введите IP адрес коммутатора в поле Имя хоста (Host Name) (или IP адрес). По умолчанию IP адрес коммутатора **192.168.0.1**
- 2. Выберите тип подключения (Connection type) SSH.

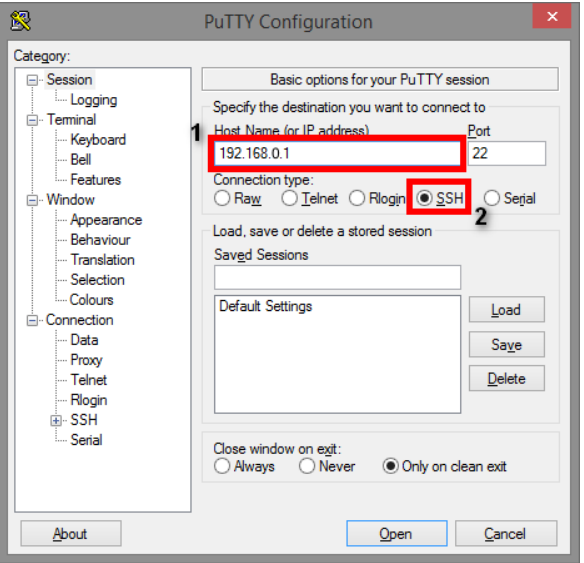

3. Если вы подключаетесь к коммутатору через SSH впервые, вы увидите окно PuTTY Security Alert. Нажмите Yes (Да) для продолжения.

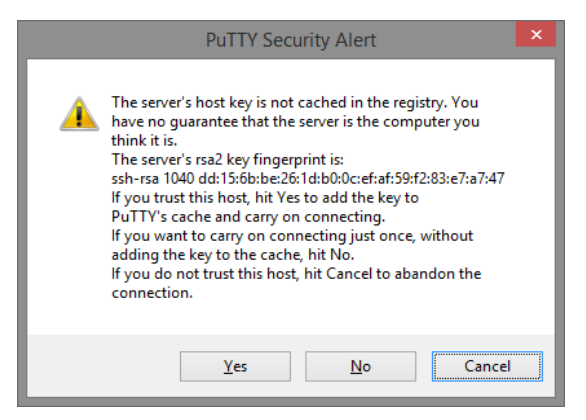

4. PuTTY обеспечит вам доступ к управлению коммутатором после того как Telnet/SSH подключение будет установлено. По умолчанию имя пользователя/пароль: **admin/admin.**

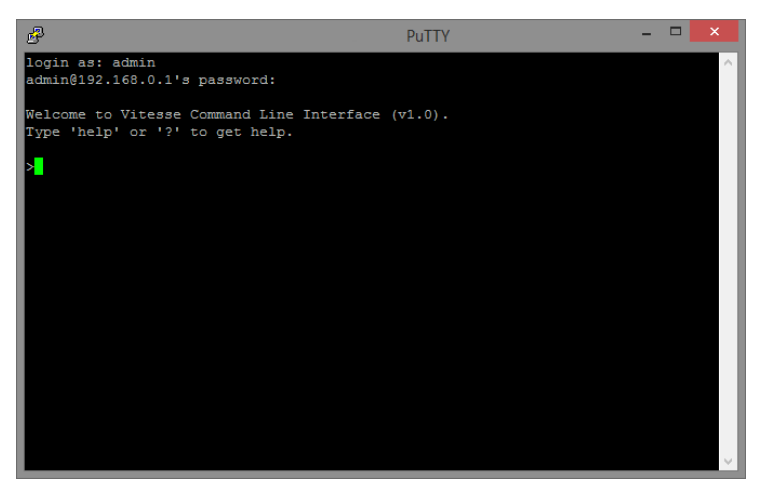

Детальное описание всех функций и настроек WEB интерфейса коммутатора можно найти в полном руководстве на сайте <https://osnovo.ru/>

# **10. Технические характеристики\***

<span id="page-20-0"></span>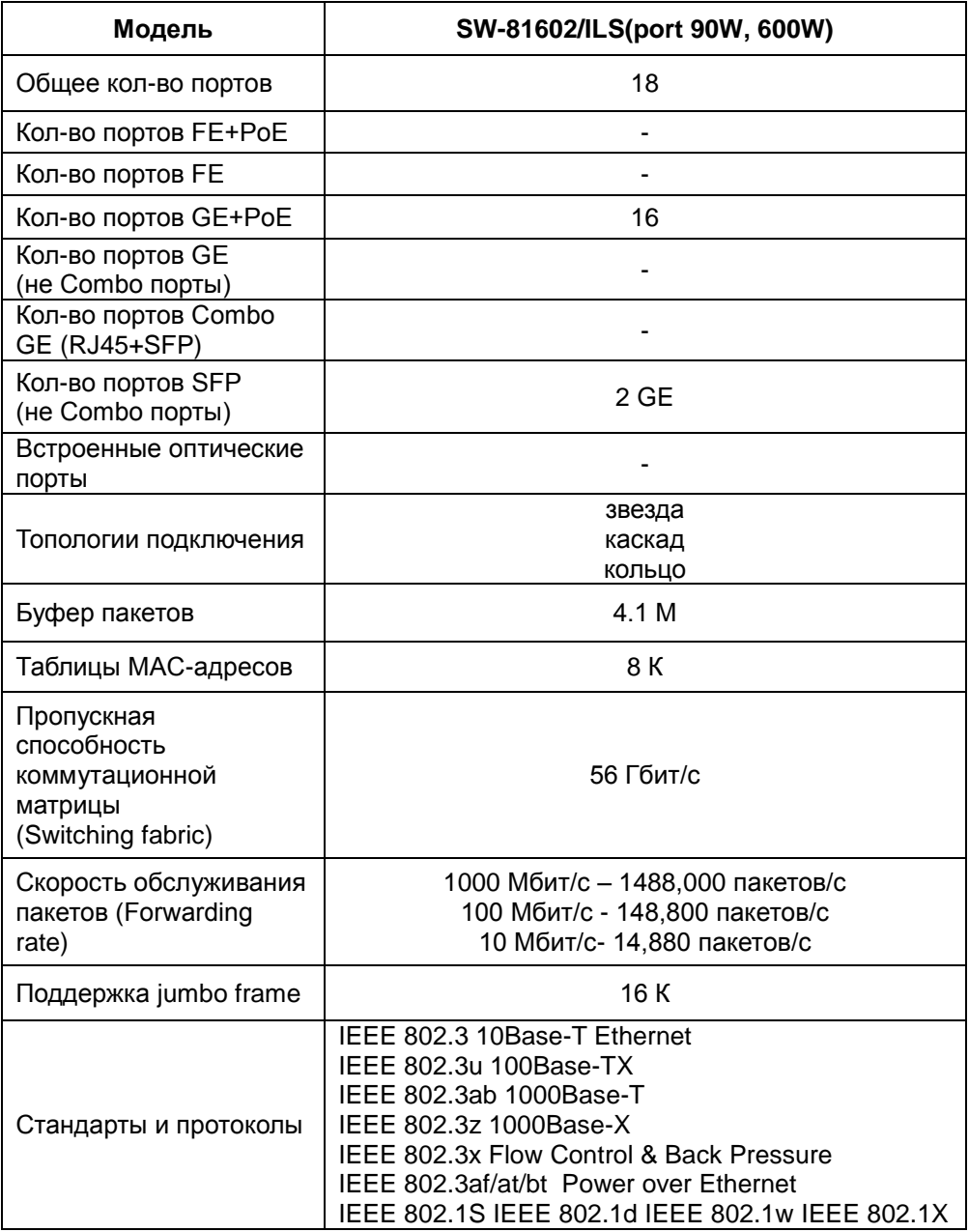

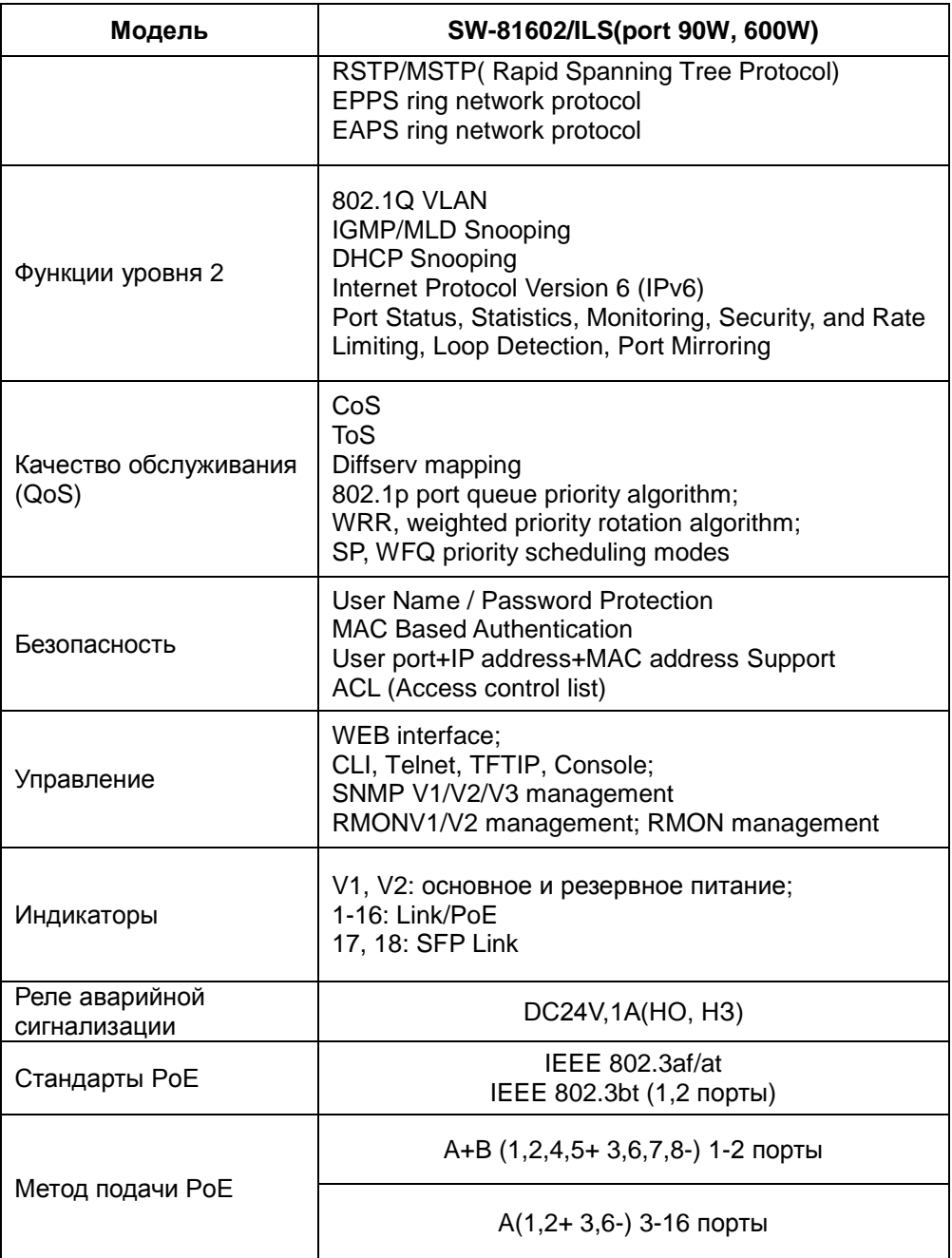

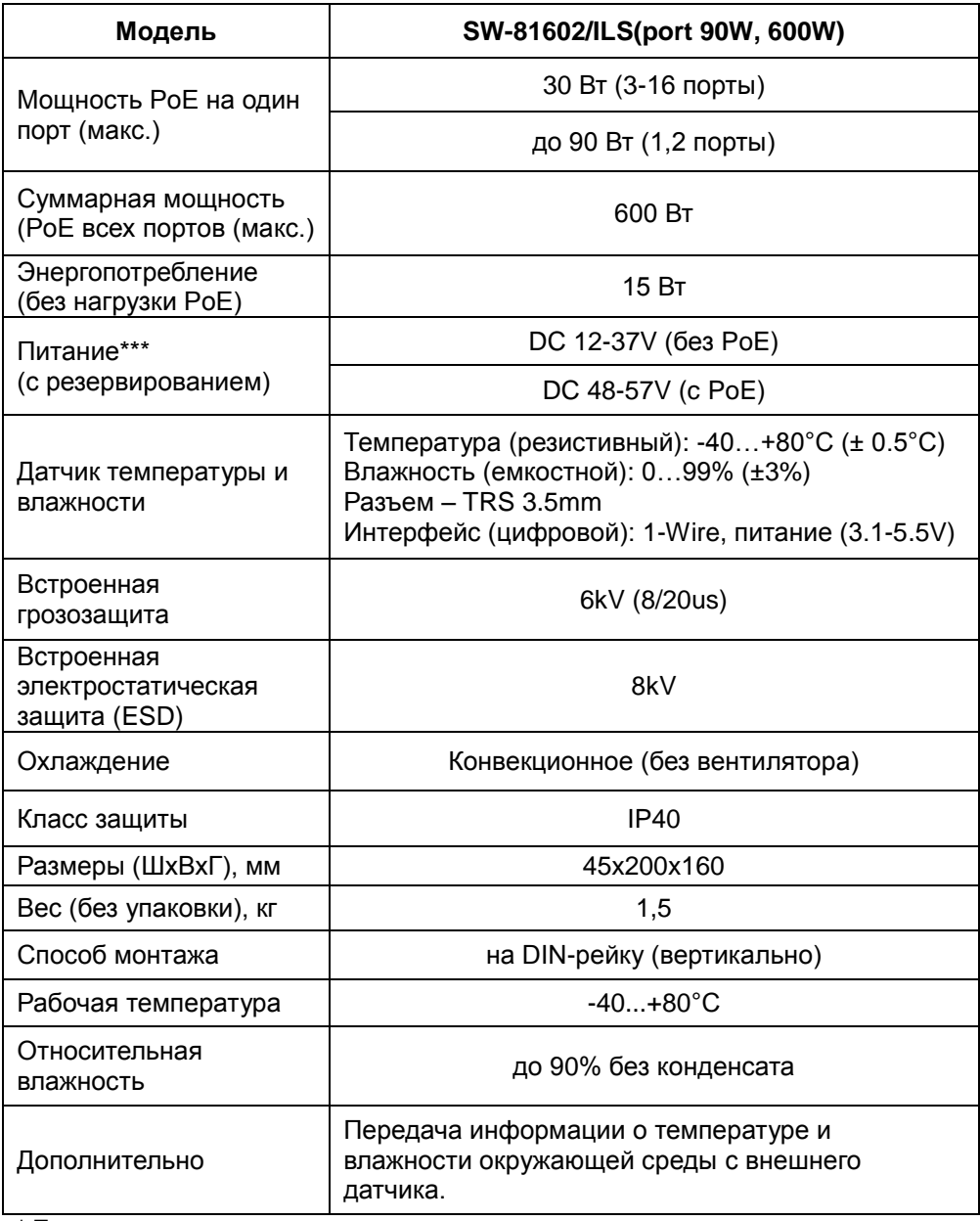

\* Производитель имеет право изменять технические характеристики изделия и комплектацию без предварительного уведомления.

\*\*\*Блоки питания в комплект поставки не входят.

#### **11. Гарантия**

<span id="page-23-0"></span>Гарантия на все оборудование OSNOVO – 60 месяцев с даты продажи, за исключением аккумуляторных батарей, гарантийный срок - 12 месяцев.

В течение гарантийного срока выполняется бесплатный ремонт, включая запчасти, или замена изделий при невозможности их ремонта.

Подробная информация об условиях гарантийного обслуживания находится на сайте [www.osnovo.ru](http://www.osnovo.ru/support/garanty)

Составил: Елагин С.А.